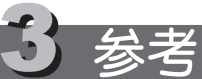

用户手册

普贴趣。

P-touch

www.brother-cn.net

中国印刷<br>LW2327001

認

中文

1010

使用 P-touch 1010,您可以制作出适用于各种用途的标签。通过选择不同的 边框、字符尺寸和修饰设定,就可以设计出漂亮的自定义标签。另外,多种 宽度和颜色丰富的标签色带可供选用、打印标签 使用前请仔细阅读本用户手册,并妥善保管以备将来查阅。

- 请务必为本机使用指定的电压和推荐的 AC 电源适配器 (AD-24),以防机器损坏或
- 故障。<br>● 如遇雷雨天气,请立即拔出电源线并停止使用 P-touch。闪电可能会造成间接的触电 危险。
- 切勿在高湿度的地方 (如浴室)使用 AC 电源适配器。
- 
- 切勿使电源线过载。<br>• 切勿在电源线上放置重物,或损坏电源线/插头。切勿用力弯折或拉拽电源线。从电<br>• 源插座中拔出电源线时,请务必握住插头。<br>• 力勿丟湿刺器/AC 电通话配器/电通插斗 如用湿手操作或在其上消洒的料<br>• 切勿丟湿刺器/AC 电通话配器/电通插斗 如用湿手操作或在其上消洒的料
- 
- 为粉土六六物。3,精新林特温久光土温入五°0000厘十°°90分设用情限55000厘<br>切勿弄湿机器/ AC 电源适配器/电源插头,如用湿手操作或在其上泼洒饮料。
- 切勿拆卸或改装机器/AC 电源适配器/电池。<br>• 使用或保存时如果发现任何异味、热量异常、变色、变形或任何异常情况,请立即断 开 AC 电源适配器, 卸下电池并停止使用机器
- 切勿使用金属物体,如镊子或金属钢笔更换电池。

- 切勿将 P-touch 用于本手册中所述功能之外的任何用途和目的。 否则,可能会导致事 故或机器损坏。
- 本机只能使用 Brother 的 TZ 系列色带。切勿使用没有 基 标记的色带。
- 
- 
- 切勿用酒精或其它有机溶剂来清洁机器。只需用软干布擦拭即可。<br>• 切勿用手指触摸打印头。清洁打印头时,使用软物擦拭 (例如,棉棒)。<br>• 切勿在色带出口或 AC 电源适配器接口等处放置任何异物。<br>• 切勿在色带出口的量射处或雨中、靠近加热器或其它发热设备处、仪表盘或汽<br>车的尾部、以及任何暴露于极高或极低温度、高湿度或灰尘多的地方。标准操作温度<br>范围:(10°C 至 35°C)。
- 
- 切勿尝试使用已用完的 TZ 色带盒打印标签。否则,会损坏打印头。<br>• 切勿拉扯色带盒出口伸出的标签,否则可能会损坏色带盒或 P-touch。

全国服务热线:95105369 (只需支付市话费) 服务时间:周一至周五 09:00 ~ 18:00 (国定假日休息) **解决方案中心: http://solutions.brother.com** 

○ : 表示该有毒有害物质在该部件所有均质材料中的含量均在 SJ/T11363-2006 标准规定的限量要求以下。 ×:表示该有毒有害物质至少在该部件的某一均质材料中的含量超出 SJ/T11363-2006 标准规定的限量要求。 (由于技术或经济的原因暂时无法实现替代或减量化)

#### 键盘和液晶屏 中文输入模式 - $\langle \ \ \ \times$ 英文大小写模式 broth 竖版  $\frac{1}{4(4)}$   $\frac{1}{4(4)}$   $\frac{1}{4(4)}$  $PI1010$ 标签长度 尺寸 修饰  $\equiv$   $\equiv$   $\equiv$ - 下划线/边框 时间/日期键 打印键 rh  $\mathcal{F}_{\#/\nexists}$  $\sqrt{1}$ 开/关键 执行键 光标键 删除键 全删除键 设定键 i d'ai 数字键 换行键 竖版键 .≋) [B≝) [C≋) [D≞] [  $\Box$ @@ ROWME 字符键 <u>anget</u> <u>Joogg</u> 选择中文 输入模式键  $\overline{\mathbb{E}\left[\mathbb{E}\left[\mathbb{E}\right]\right]}$ 符号键 空格键 选择英文 」露 大小写键 每行最多可输入 80 个字。但在液晶画面上,除行首的号码外,最多 可显示 <sup>5</sup> 个字 (在拼音输入模式的未确定状态下可显示 10 个字)。 初始设定 启动机器 使用 6 节 7 号碱性电池或选购的 AC 电源适配器为机器供电,然后按 。 **设定日期 (年/月/日)和时间 (时:分)**<br>*例:*将日期和时间设定为 2008 年 5 月 1 日 12 时 00 分 ◆ 【┛] [5] [时间&日期] [#fi] → 【┛【┛] [时钟设置] [#fi]。 日期 (年/月/日)  $+4$  :  $YY +$  $\rightarrow$   $\leftarrow$   $\leftarrow$   $\sqrt{\frac{1}{2} \pi r}$  $\left( \frac{1}{21.17}\right)$ 输入 "08" **输入** 时间 (时:分) ←时: h h →  $\boxed{\text{min}}$  $\div$ 分 : mm→  $\boxed{\hbar\tilde{\tau}}$ >输入 "12" 输入 "00 也可以使用右光标键确认当前数字并移动到下一个设定。 • 如果 5 分钟内没有按下任何按键,机器将自动关机。 • 若要取消操作,按 …… • 若要将机器恢复为默认设定,关闭机器,然后在按住 [@m] 和 时按 〔#/\*〕 打开机器电源。 最后,松开 〔\*\*〕 和 〔B〕。

# 兄弟(中国)商业有限公司

# 产品中有毒有害物质或元素的名称及含量

# brother

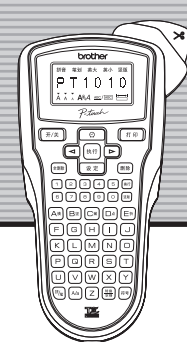

# 前言

# 警告

## 注意

- 为避免人身伤害,切勿触摸切刀单元的刀刃或靠近打印头的任何金属部分。
- •• 切勿对切刀杆施加过度的压力。<br>• 如果一段时间不使用机器,请卸下电池并断开 AC 电源适配器。 (注释:断开电源超 •过 2 分钟后,显示屏中的所有文本和格式将丢失。语言、单位和时间/日期设定也将 被清除。)
- 
- 
- 为避免电池泄漏或损坏,请确保正确装入电池。<br>• 为防止损坏或破损,切勿掉落或撞击机器/AC 电源适配器或在液晶屏上按压。<br>• 根据位置、材料和环境条件,标签可能会脱落或得难以取下;标签的颜色可能会改<br>• 变或转移到其它物体上。使用标签前,请检查环境条件和材料。<br>• 由于故障、P-touch 的维修或电池耗尽,记忆中的数据可能会丢失。
- 

# 一般注意事项

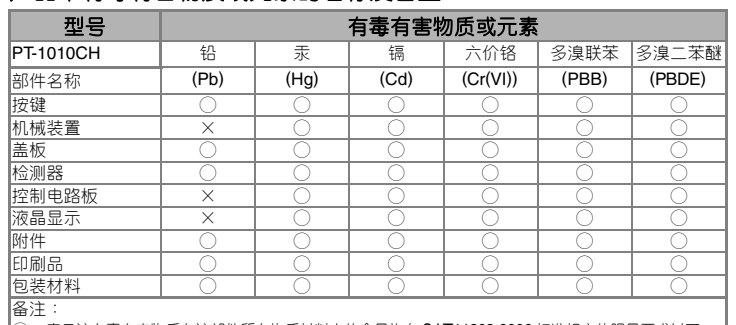

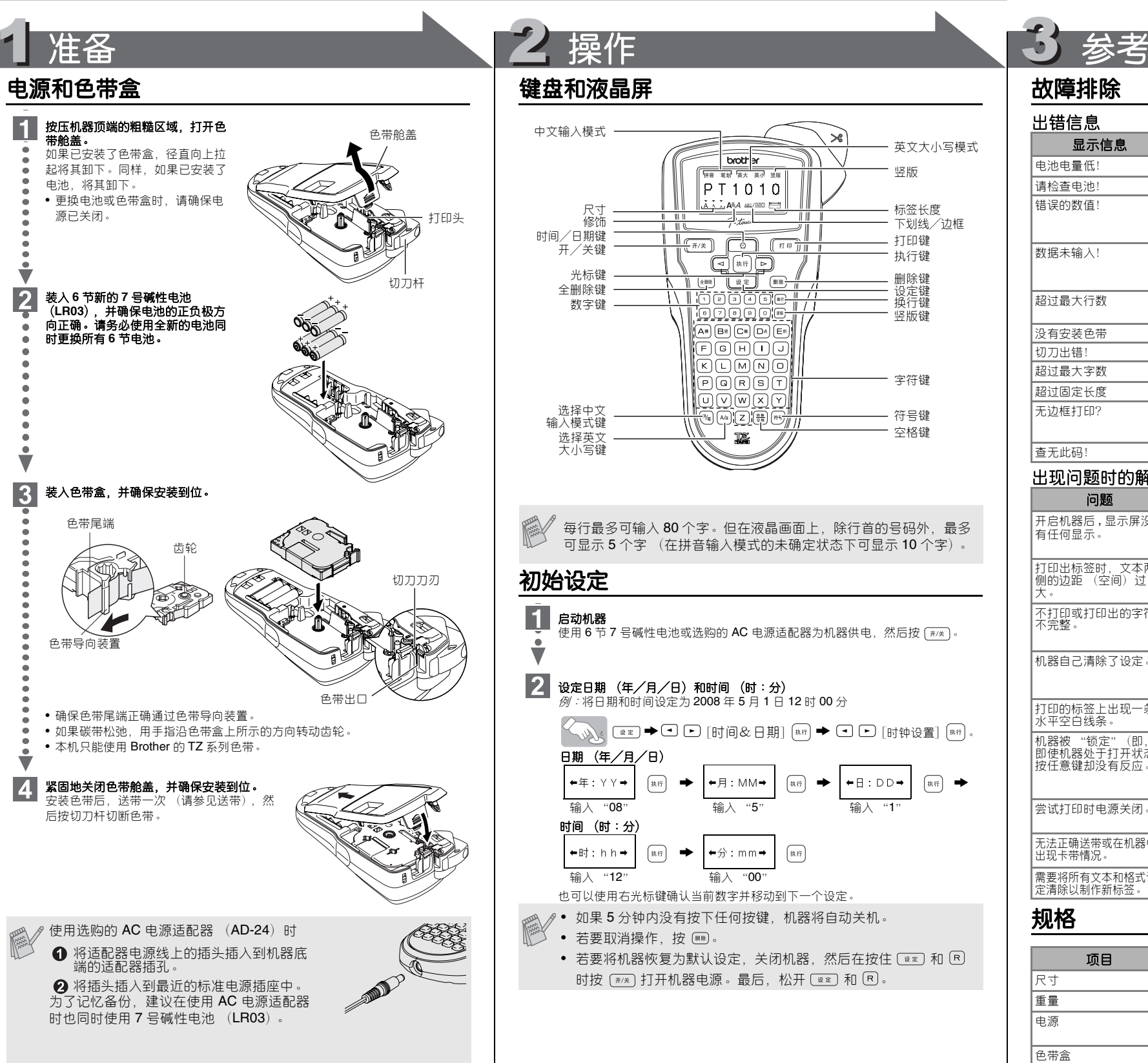

# 故障排除

### 出错信息

### 出现问题时的解决方法

# 规格

如果切刀刀刃变钝或切刀止动器在重复使用后磨损,导致切刀不能顺畅切断 色带,请使用可从授权的 Brother 分销商处获得的新切刀单元 (物料编号: TC-5)将其更换。

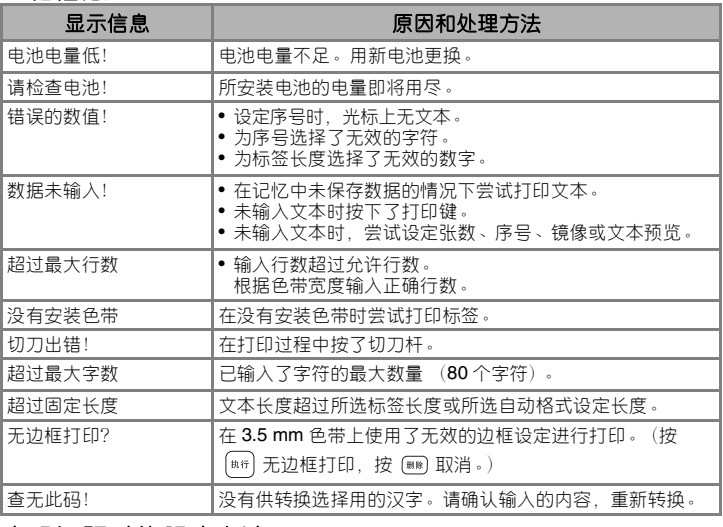

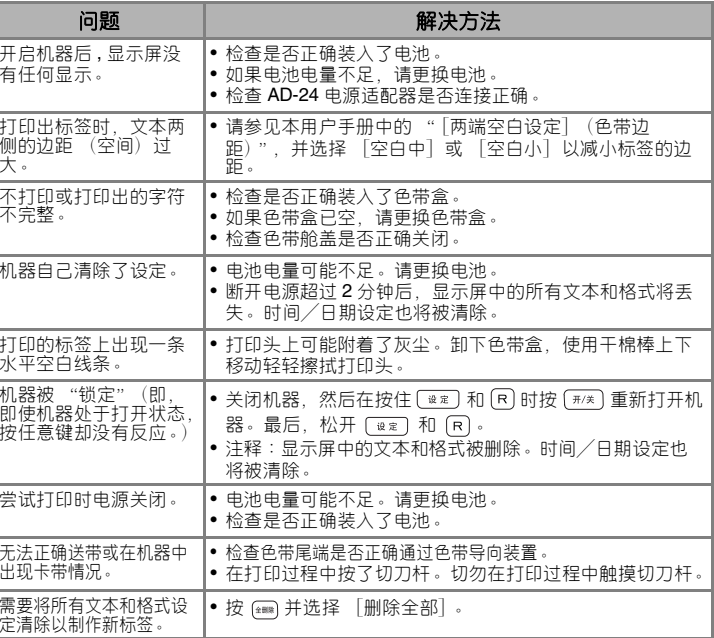

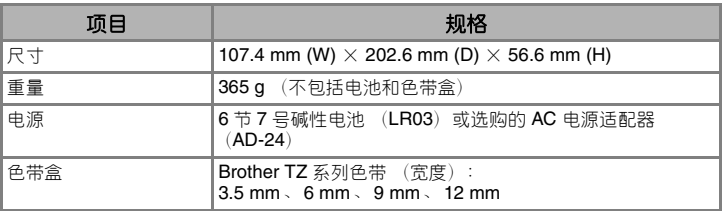

# 6付件 (所供附件因销售地区而异。)

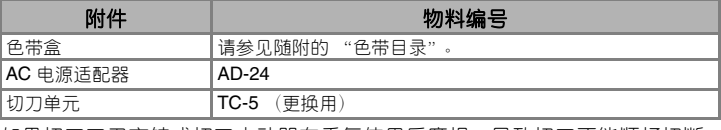

[使用前的准备]

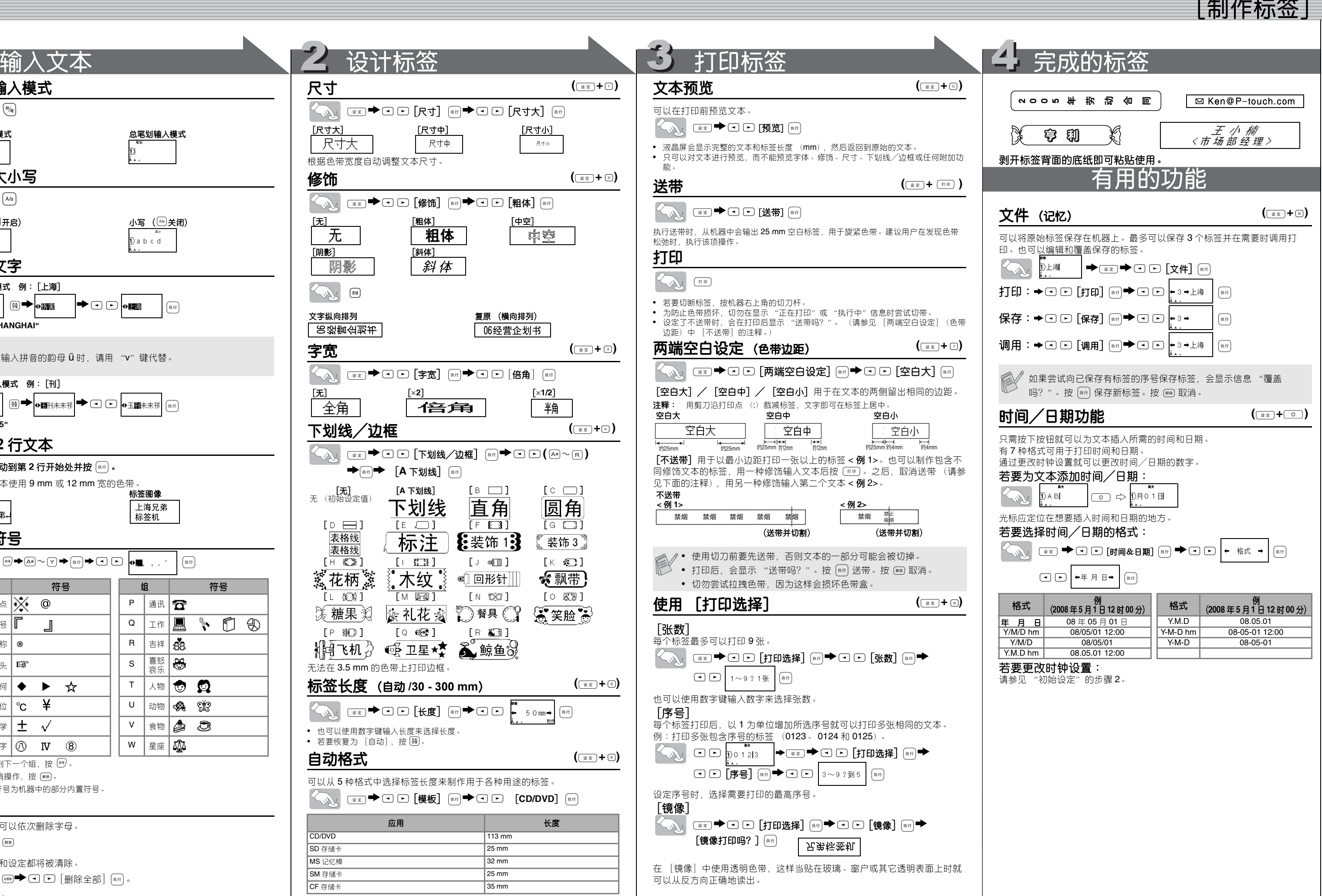

 $\blacksquare$ 

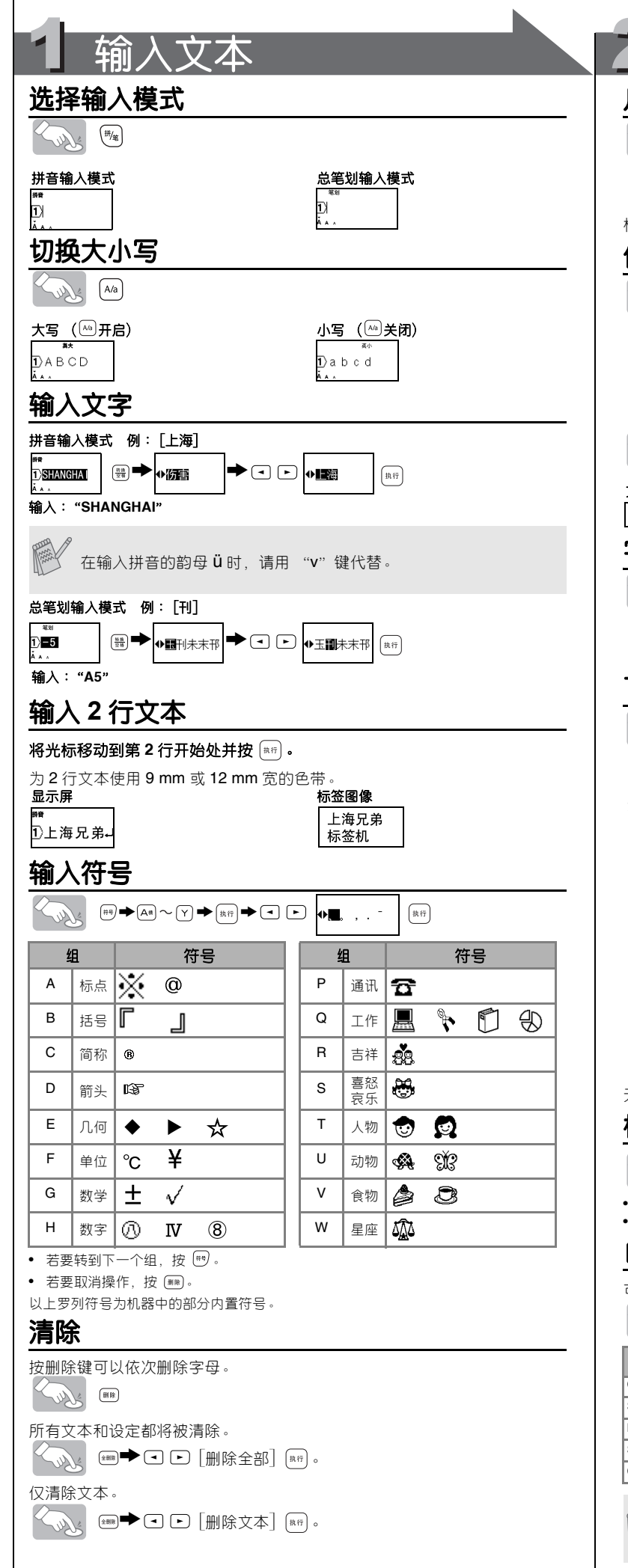

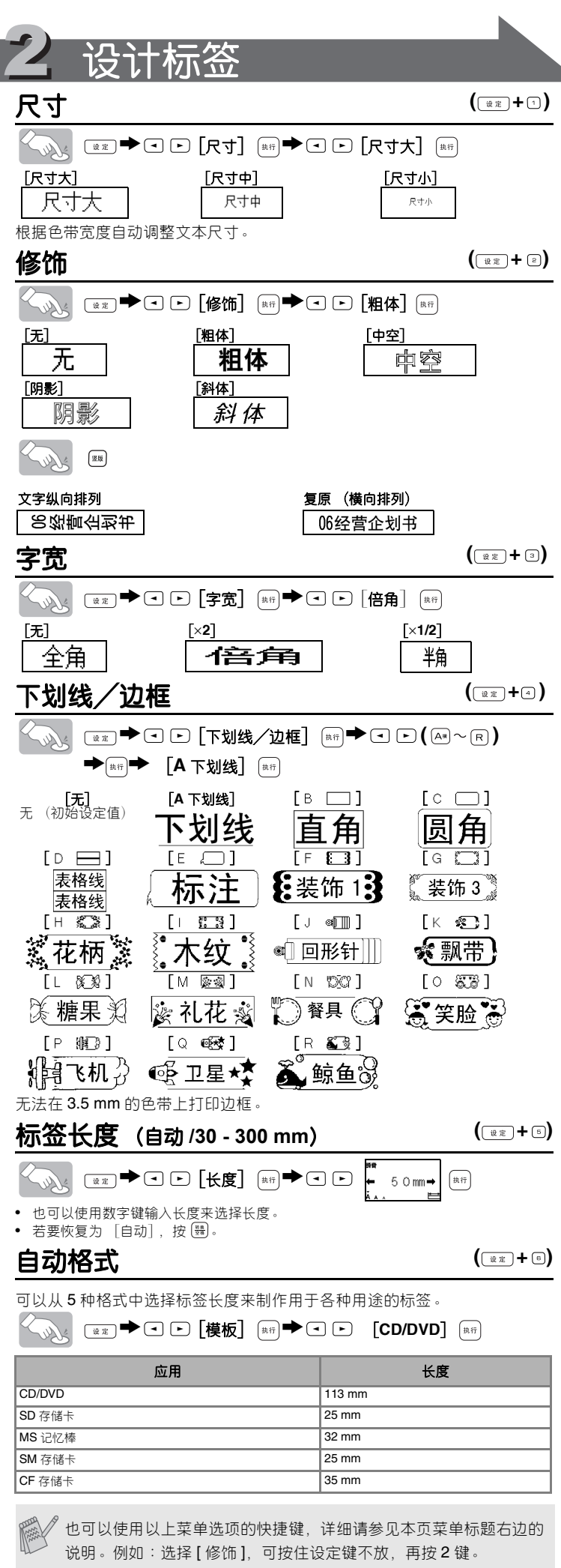